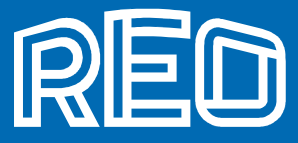

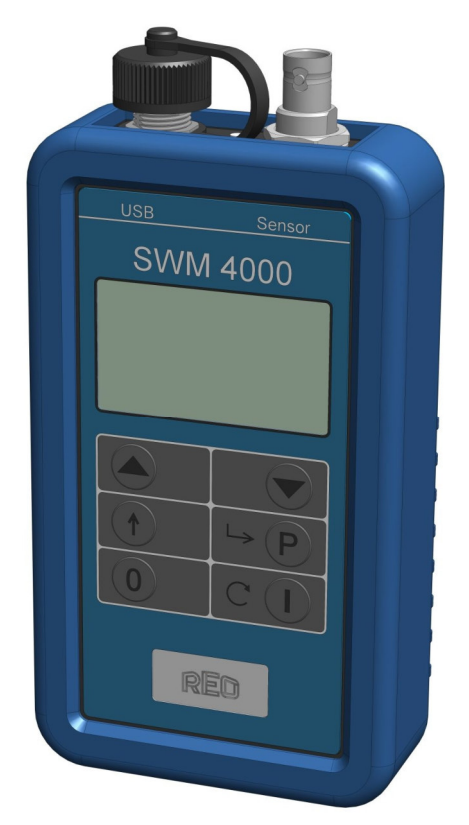

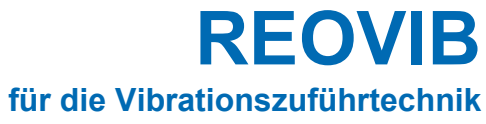

**SWM 4000** 

**Mobiles Messgerät für Schwingförderer** 

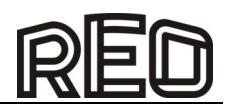

# Inhaltsverzeichnis

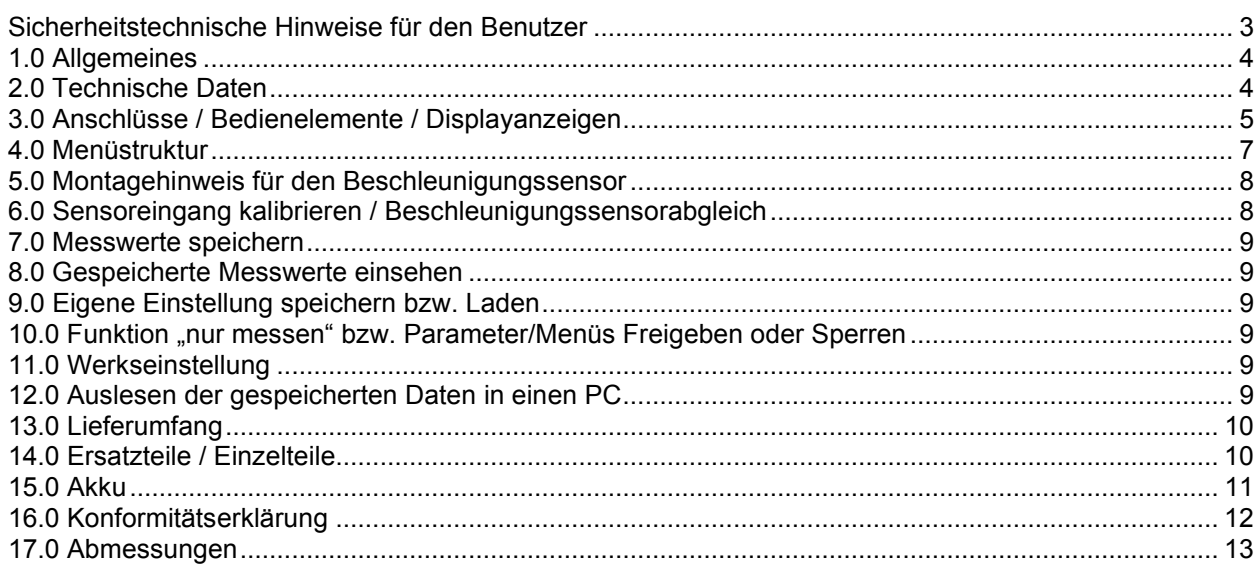

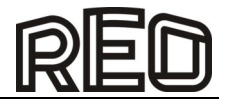

# **Sicherheitstechnische Hinweise für den Benutzer**

Diese Beschreibung enthält die erforderlichen Informationen für den bestimmungsgemäßen Gebrauch der darin beschriebenen Produkte. Sie wendet sich an technisch qualifiziertes Personal.

Qualifiziertes Personal sind Personen, die aufgrund ihrer Ausbildung, Erfahrung und Unterweisung sowie ihrer Kenntnisse über einschlägige Normen, Bestimmungen, Unfallverhütungsvorschriften und Betriebsverhältnisse von dem für die Sicherheit der Anlage Verantwortlichen berechtigt worden sind, die jeweils erforderlichen Tätigkeiten auszuführen, und dabei mögliche Gefahren erkennen und vermeiden können (Definition für Fachkräfte laut IEC 364).

# **Gefahrenhinweise**

Die folgenden Hinweise dienen sowohl der persönlichen Sicherheit des Bedienungspersonals, als auch der Sicherheit der beschriebenen Produkte sowie daran angeschlossener Geräte.

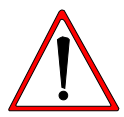

# **Warnung!**

Gefährliche Spannung. Nichtbeachtung kann Tod, schwere Körperverletzung oder Sachschaden verursachen.

- Trennen Sie die Versorgungsspannung vor Montage- oder Demontagearbeiten sowie bei Sicherungswechsel oder Aufbauänderungen.
- Beachten Sie die im spezifischen Einsatzfall geltenden Unfallverhütungs- und Sicherheitsvorschriften.
- Vor Inbetriebnahme ist zu kontrollieren, ob die Nennspannung des Gerätes mit der örtlichen Netzspannung übereinstimmt.
- Not-Aus-Einrichtungen müssen in allen Betriebsarten wirksam bleiben. Entriegeln der Not-Aus Einrichtungen darf kein unkontrolliertes Wiederanlaufen bewirken.
- **Die elektrischen Anschlüsse müssen abgedeckt sein!**
- **Schutzleiterverbindungen müssen nach Montage auf einwandfreie Funktion geprüft werden!**

# **Bestimmungsgemäße Verwendung**

Die hier beschriebenen Geräte sind elektrische Betriebsmittel zum Einsatz in industriellen Anlagen. Sie sind **nicht** für Privathaushalte bestimmt.

Geräte mit offenen elektrischen Anschlüssen sind nur für den Einbau bestimmt.

Öffnen, modifizieren oder reparieren Sie das Gerät nicht.

Veränderungen oder Modifizierungen am Gerät führen zum Erlöschen der Garantie. Wenn z.B. der Akku getauscht werden soll, wenden Sie sich an den Hersteller oder Lieferanten.

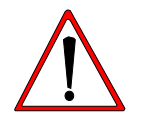

# **Warnung!**

Verwenden Sie nur das im Lieferumfang enthaltende Ladegerät, Akku und Kabel. Fremde Ladegeräte oder Kabel können zu einer Explosion des Akkus oder zu Schäden am Gerät führen.

## **Konformitätserklärung:**

Wir erklären, dass diese Produkte mit den folgenden Normen oder normativen Dokumenten übereinstimmen:

**Richtlinie: Norm:**

**2014/30/EU EMC EN 61000-6-4:2007 +A1:2011; EN 61000-6-2:2005 2014/35/EU LVD EN 50178:1997 2011/65/EU RoHs**

REO AG, D-42657 Solingen

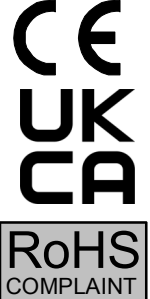

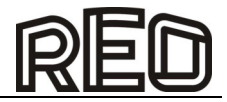

# **1.0 Allgemeines**

Die Weiterentwicklung des bewährten tragbaren Messgerätes REOVIB SWM3000 bietet eine verlässliche Unterstützung bei der Einrichtung, der Prüfung und dem Service von Schwingfördergeräten.

Die Beschleunigung, Geschwindigkeit, Schwingweite und Schwingfrequenz werden mittels eines am schwingenden Teil angebrachten Beschleunigungssensors gemessen und über das integrierte Multiline LC-Display dargestellt. Bis zu 125 Messwerte können gespeichert und als "XLS-Datei" auf einen PC über eine USB Verbindung übertragen werden. Mit der Stroboskop-Funktion werden mittels eingebauter LED Lichtblitze erzeugt, um die Bewegungen des Schwingförderers zu analysieren und sichtbar zu machen.

Das Gerät verfügt über verschiedene Sprachen, die über das Menü eingestellt werden können und die schaltbare Hintergrundbeleuchtung ermöglicht dabei einen individuellen Einsatz mit einer optimalen Lesbarkeit. Die im Lieferumfang enthaltene Gummi-Schutzhülle führt zu einer gesteigerten Robustheit und ein integrierter Lithium-Ionen Akku, welcher einfach und schnell über die USB Schnittstelle aufgeladen werden kann, erleichtert die Handhabung mit der Stromversorgung.

Neuste Entwicklungen und Technologien führen zu einer nochmals gesteigerten Messwertermittlung und Reaktionsgeschwindigkeit – mit einer gleichzeitig verringerten Baugröße.

Das Messgerät REOVIB SWM4000 wird mit einem umfangreichen Zubehör-Set, bestehend aus USB-Lade-/Datenkabel, USB-Reiseladegerät, Schutzhülle, Software, Beschleunigungssensor 100mV/g, Gerätetransportkoffer und Sensor-Montagewinkel, geliefert.

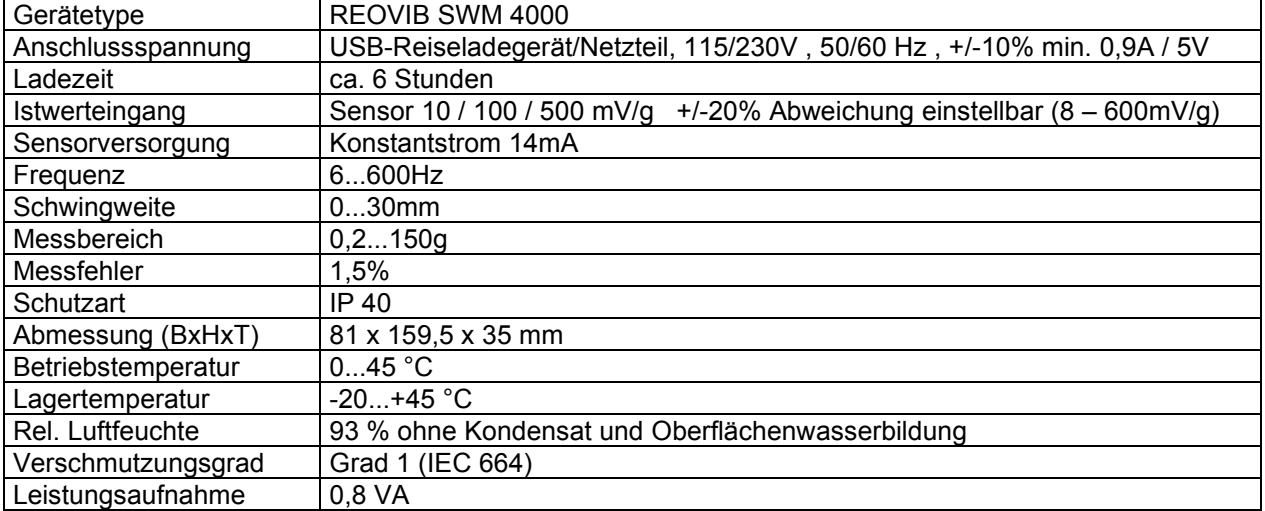

### **2.0 Technische Daten**

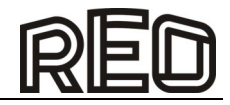

# **3.0 Anschlüsse / Bedienelemente / Displayanzeigen**

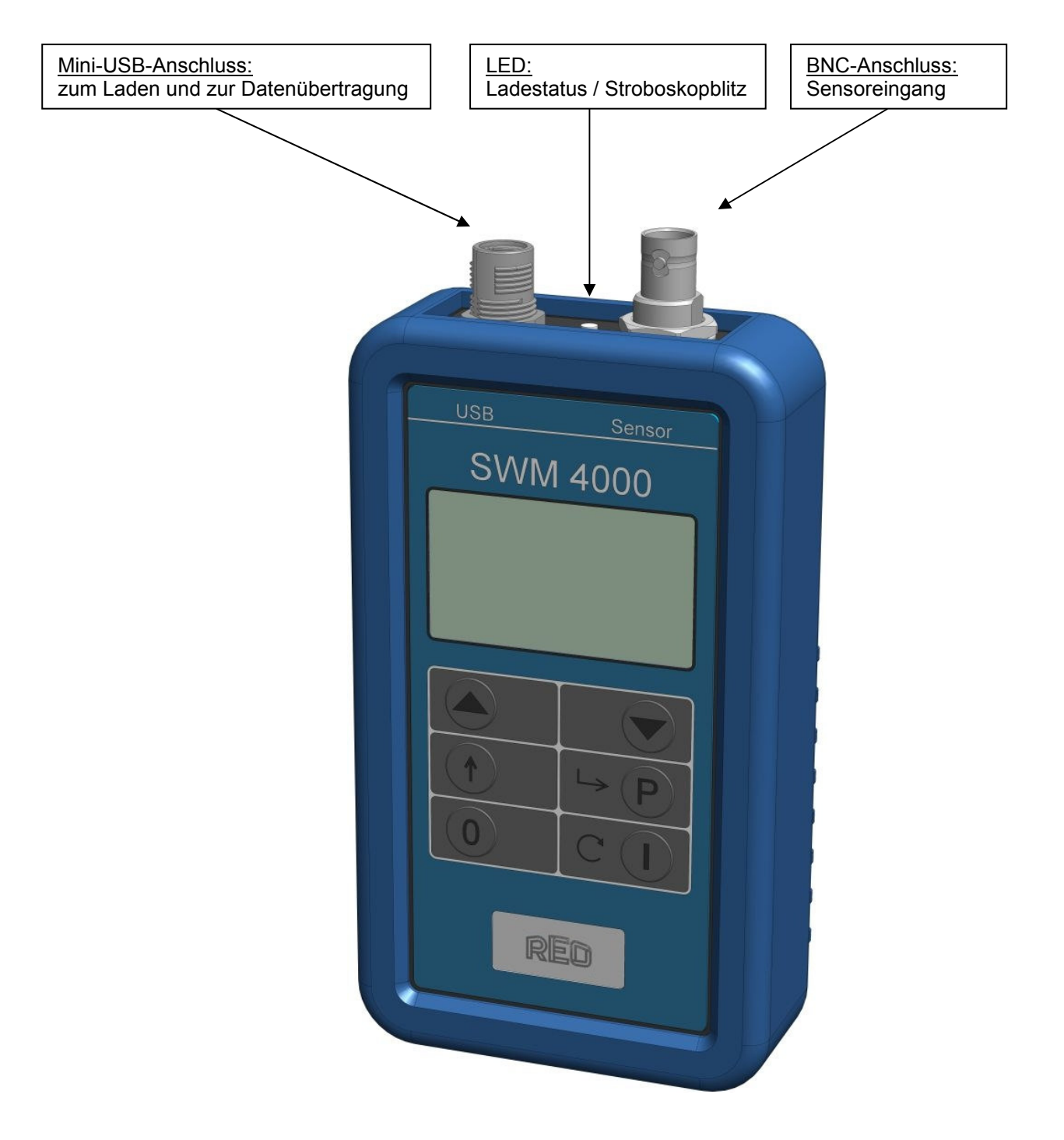

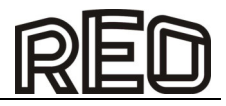

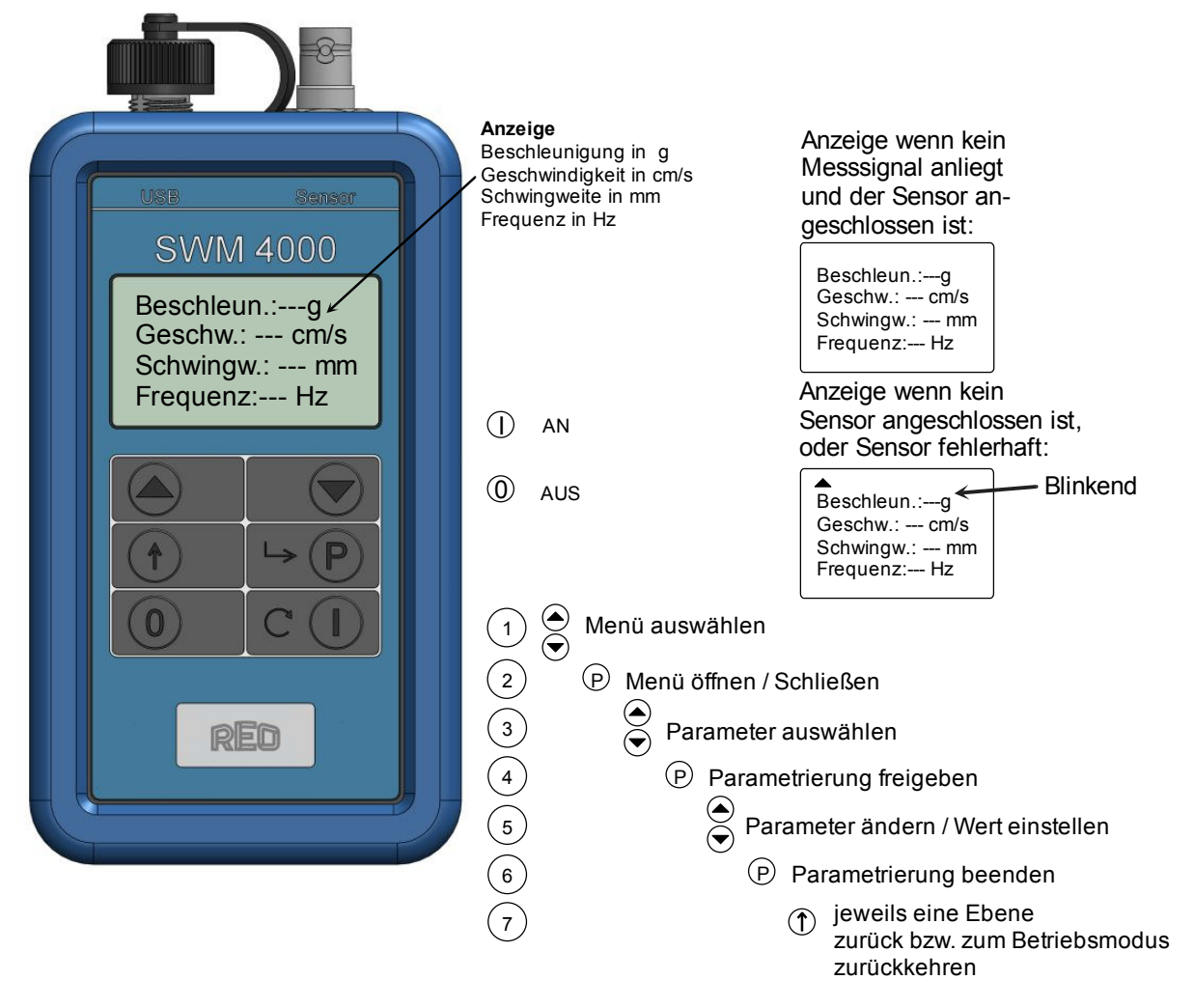

## **Beispiel: Parametrierung**

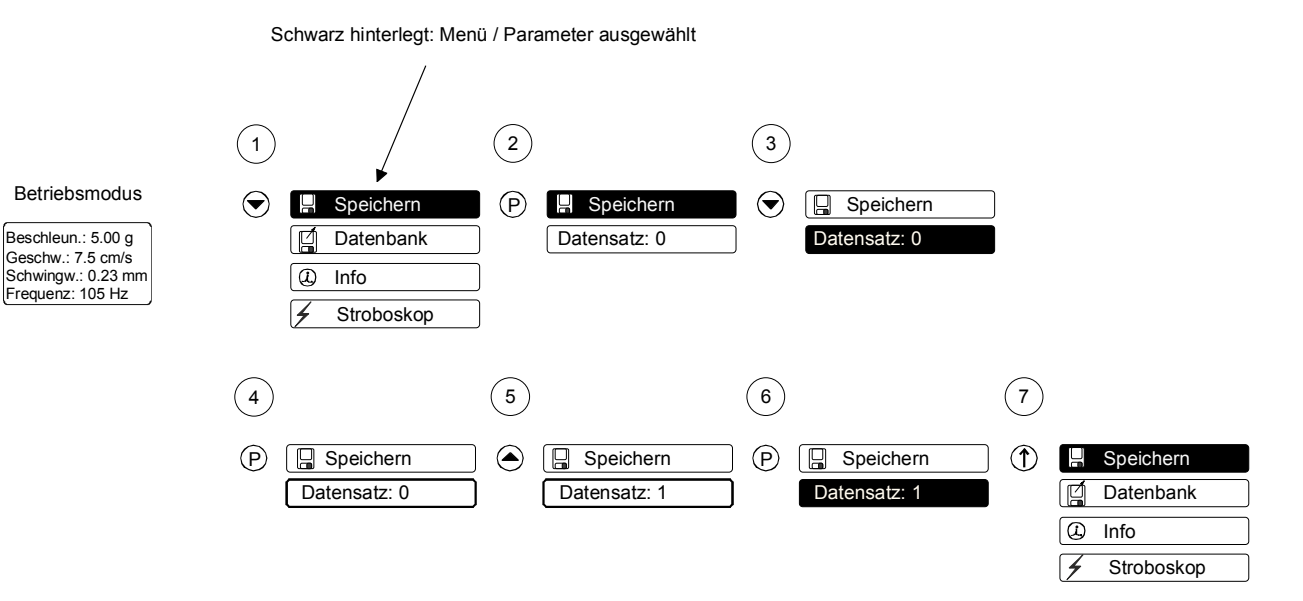

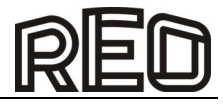

# **4.0 Menüstruktur**

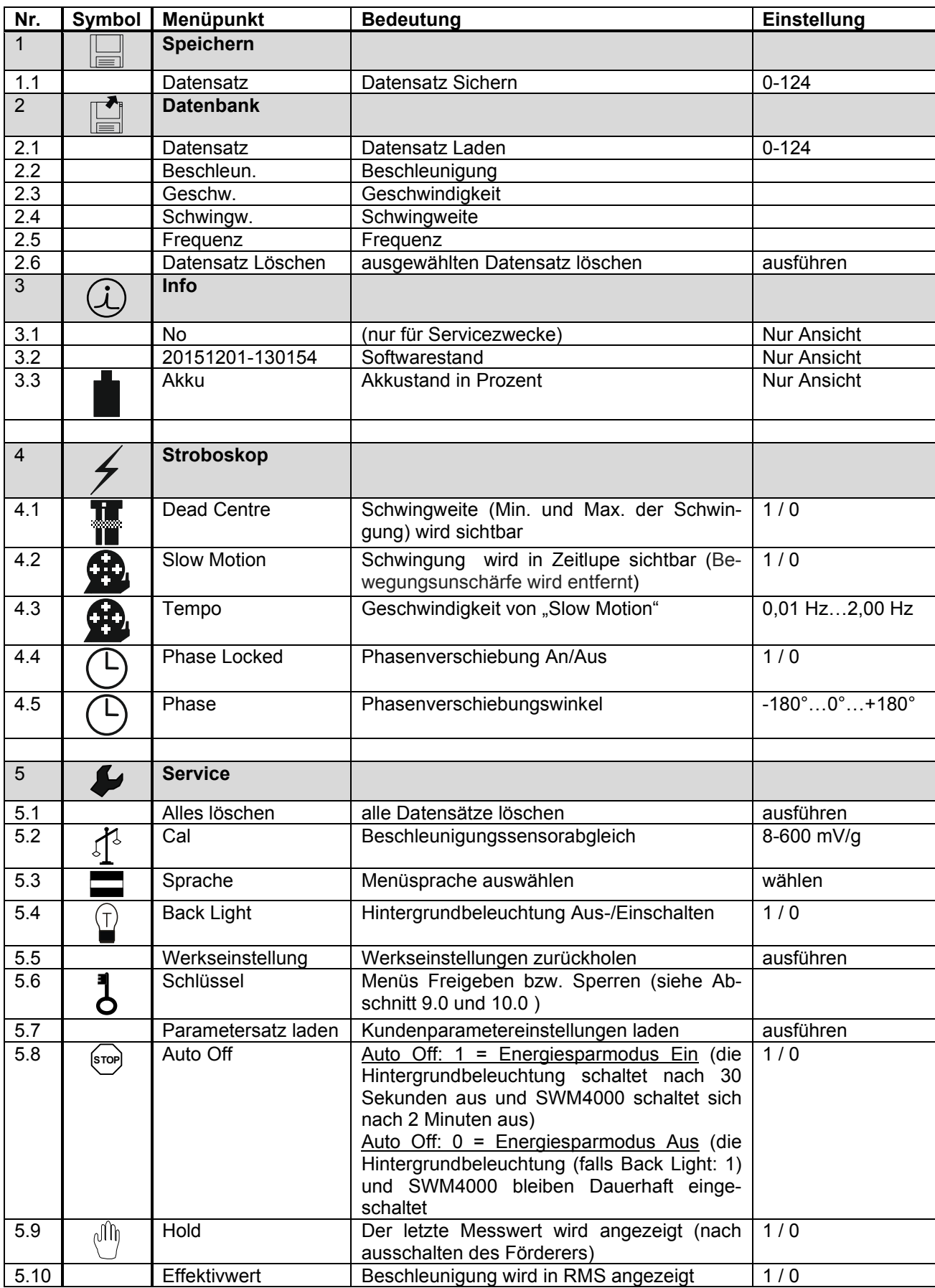

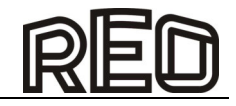

### **5.0 Montagehinweis für den Beschleunigungssensor**

#### **Wichtig!**

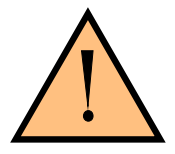

**Sensorbefestigung:** 

**Der Beschleunigungssensor muss am schwingenden Teil in Schwingrichtung (Federneigung) befestigt werden. Um das Messsignal nicht zu verfälschen darf der Sensor keine Eigenschwingung aufweisen!** 

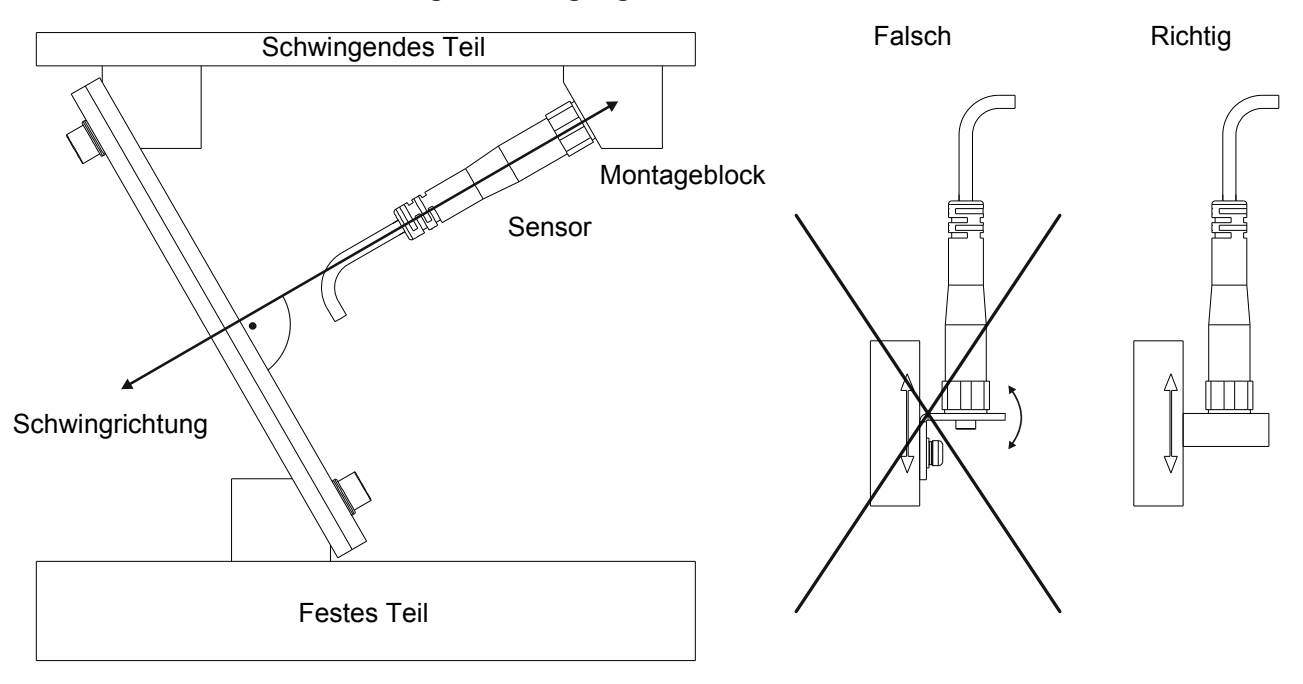

### **Beispiel:**

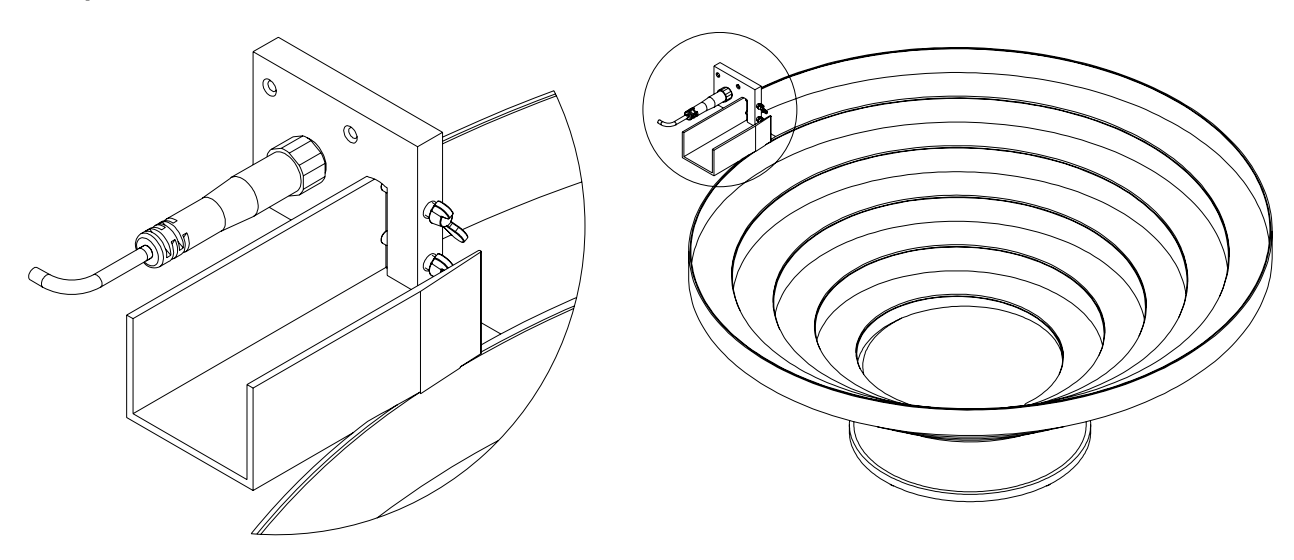

**6.0 Sensoreingang kalibrieren / Beschleunigungssensorabgleich** 

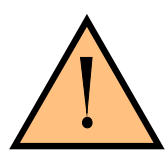

## **Wichtig**

**Von den angegebenen Sensorspannungen (mV/g) abweichenden Sensorkonstanten müssen einmalig am Messgerät eingestellt werden!** 

Bei jedem mitgelieferten Sensor liegt ein Kalibrierzertifikat bei. Auf diesem Zertifikat ist der genaue Wert der Ausgangsspannung des Sensors vermerkt. Z.B. 95 mV/g. Dieser Wert muss in **Menü: Service** mit Parameter "Cal" eingegeben werden.

Der Sensoreingang ist werkseitig auf 100 mV/g eingestellt. Abweichungen bis +/- 20 % können eingestellt werden.

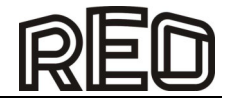

### **7.0 Messwerte speichern**

Es werden alle vier Werte (Beschleunigung, Geschwindigkeit, Schwingweite, Frequenz) gespeichert.

### **In Menü: Speichern, Parameter: Datensatz**

Mit den Pfeiltasten wird die Datensatznummer ausgewählt ab der die Speicherung beginnt.

### **8.0 Gespeicherte Messwerte einsehen**

Es können alle vier gespeicherten Messwerte nacheinander abgerufen werden.

### **In Menü: Datenbank, Parameter: Datensatz**

### **9.0 Eigene Einstellung speichern bzw. Laden**

Sie können Ihre eigenen Einstellungen des Gerätes abspeichern.

Speichern:

### **In Menü: Service, Parameter: Schlüssel: 143 Parameter sichern**

Laden:

### **In Menü: Service, Parameter: Parametersatz laden**

### 10.0 Funktion "nur messen" bzw. Parameter/Menüs Freigeben oder Sperren

Mit diesem Parameter können Sie die abgespeicherten Daten und Einstellungen des Gerätes gegen unbefugtes verändern sichern.

### **In Menü: Service, Parameter: Schlüssel: 117 Verschließen: 1**

Parameter/Menüs wieder Freigeben:

## **In Menü: Service, Parameter: Schlüssel: 117 Verschließen: 0**

### **11.0 Werkseinstellung**

Mit diesem Parameter wird das Gerät in den Auslieferungszustand zurückversetzt.

### **In Menü: Service, Parameter: Werkseinstellungen**

### **12.0 Auslesen der gespeicherten Daten in einen PC**

Bei diesem Gerät besteht die Möglichkeit die gespeicherten Daten über eine USB Schnittstelle in einen PC zu übertragen.

Voraussetzung ist das Tabellenkalkulationsprogramm "Microsoft EXCEL" Vorgehensweise:

- 1. Messgerät mit dem mitgelieferten USB-Datenkabel an den PC anschließen.
- 2. Messgerät einschalten
- 3. Arbeitblatt "SWM4000\_usb32.xls" öffnen
- 4. Schaltfläche "receive" auf dem Arbeitsblatt betätigen. Nach dem Durchlauf werden die geänderten Daten angezeigt.

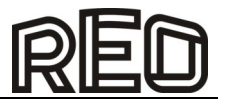

# **13.0 Lieferumfang**

Das Schwingweitenmessgerät "SWM 4000 Set" besteht aus:

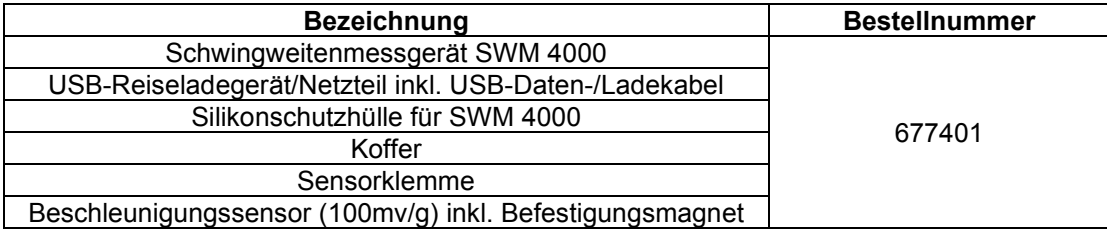

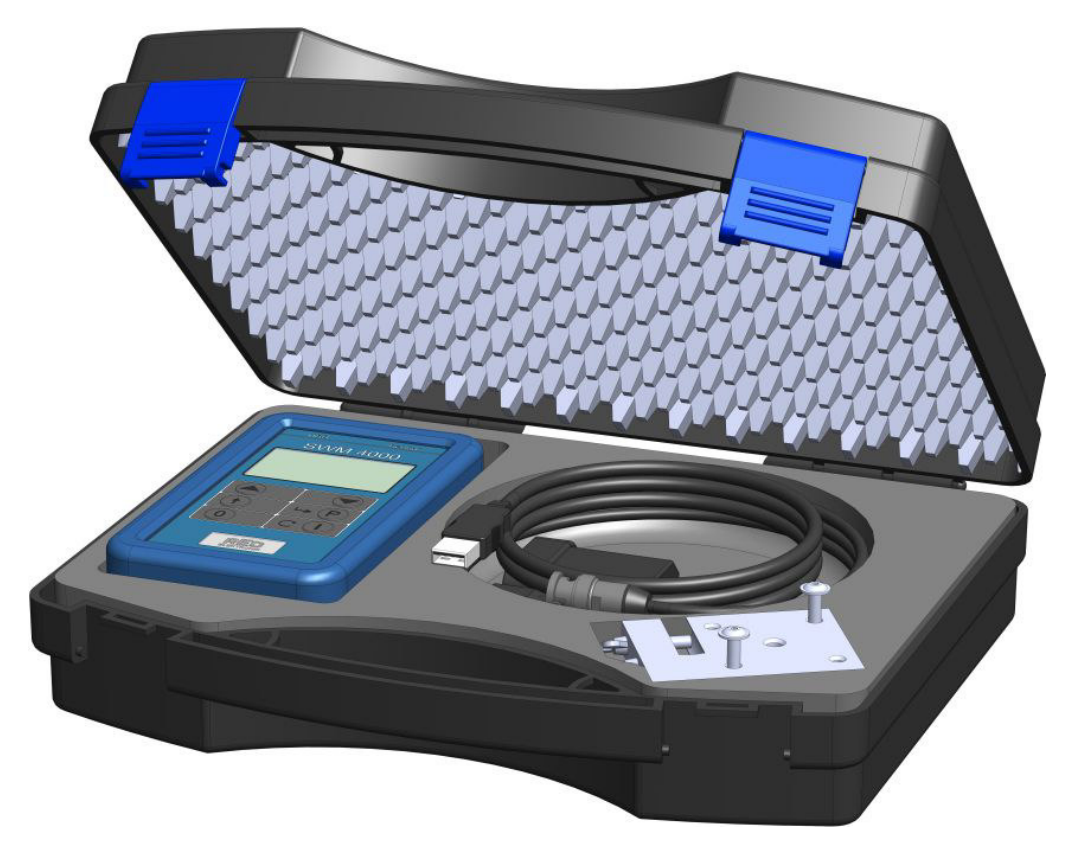

# **14.0 Ersatzteile / Einzelteile**

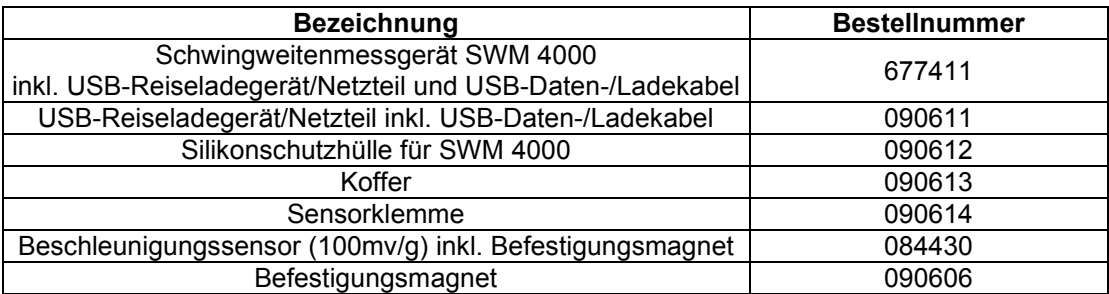

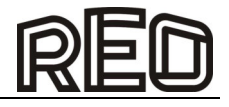

# **15.0 Akku**

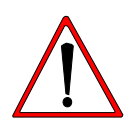

#### **Warnung**

Verwenden Sie nur das im Lieferumfang enthaltende Ladegerät, Akku und Kabel. Fremde Ladegeräte oder Kabel können zu einer Explosion des Akkus oder zu Schäden am Gerät führen.

- Bei Lieferung des Gerätes ist der Akku nicht vollständig geladen. Deshalb sollten Sie ihn vor der ersten Verwendung vollständig laden.
- Der Akku darf nur vom Hersteller gewechselt werden.

### **Entsorgung**

Der Akku bzw. das Gerät darf nicht über den Hausmüll bzw. Gewerbemüll entsorgt werden. Es muss über bei einer dafür vorgesehene Sammelstelle abgegeben werden. Dies kann z.B. durch Rückgabe beim Kauf eines neuen ähnlichen Produkts oder durch Abgabe bei einer autorisierten Sammelstelle für die Wiederaufbereitung von Elektro und Elektronik Altgeräten sowie Batterien und Akkumulatoren geschehen.

### **16.0 Konformitätserklärung**

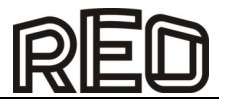

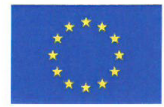

Der Hersteller: The Manufacturer: Le Fabricant:

EG-Konformitätserklärung **EC-Declaration of Conformity** Certificat de conformité CE

**REO AG** Brühler Straße 100 D-42657 Solingen Germany

erklärt hiermit, dass die folgenden Produkte certifies that the following products par la présente certifie que les produits suivants

Produktbezeichnung Product designation: Désignation du produit: Messgerät für Schwingförderer Measuring instrument for vibratory feeder Mètre pour alimentateurs

Typenreihe: Type code: Série de modèles:

**REOVIB SWM 4000** 

den Bestimmungen der folgenden Richtlinien entsprechen: are in conformity with the following requirements: correspondent aux exigences de la Directive :

EG-Niederspannungsrichtlinie 2014/35/EU.

EC Low Voltage Directive 2014/35/EU Directive Basse Tension 2014/35/EU EG-Richtlinie Elektromagnetische Verträglichkeit 2014/30/EU EC "Electromagnetic compatibility" 2014/30/EU. Directive européenne sur "Compatibilité électromagnétique" 2014/30/EU. EG-Richtlinie RoHS 2011/65/EU zur Beschränkung der Verwendung bestimmter gefährlicher Stoffe in Elektro- und Elektronikgeräten (RoHS). Directive RoHS 2011/65/EU on the Restriction of the Use of certain Hazardous Substances in Electrical and Electronic Equipment (RoHS)

Directive européenne RoHS 2011/65/EU relative à la limitation de l'utilisation de certaines substances dangereuses (RoHS) dans les équipements électriques et électroniques

#### Folgende Normen sind angewandt:

The following standards are in use: Les normes suivantes sont appliquées:

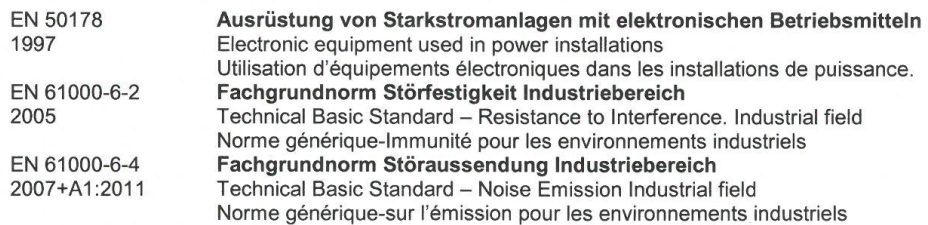

Solingen, 18.11.2015 (Ort, Datum der Ausstellung) (Place, Date of issue) (Lieu et date d'établissement)

**REO** AG Brühler Str. 100 D-42657 ' Sol

Rechtsverbindliche Unterschrift Signature of authorised person Signature de la personne autorisée

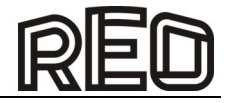

# **17.0 Abmessungen**

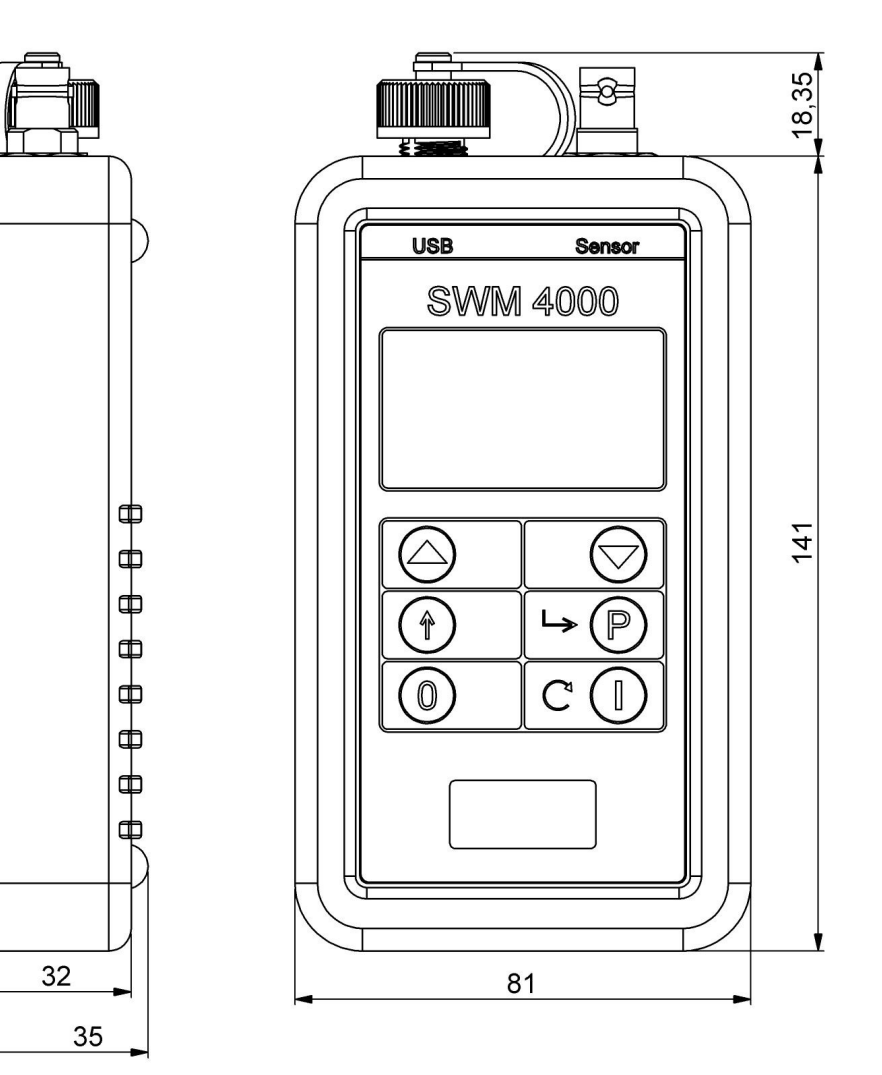

Maßangaben in [mm]

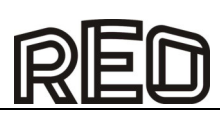

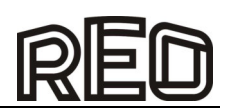

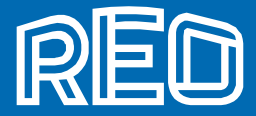

#### **REO AG**

 Brühler Straße 100 · D-42657 Solingen Tel.: +49 (0)212 8804 0 · Fax: +49 (0)212 8804 188

 E-Mail: info@reo.de Internet: www.reo.de

#### Divisions:

REO Vibratory Feeding and Power Electronics Division

REO Vibratory Feeding and Power Electronics Division Brühler Straße 100 · D-42657 Solingen Tel.: +49 (0)212 8804 0 · Fax: +49 (0)212 8804 188 E-Mail: info@reo.de

**REO** Train Technologies Division

#### REO Train Technologies Division Erasmusstraße 14 · D-10553 Berlin

Tel.: +49 (0)30 3670236 0 · Fax: +49 (0)30 3670236 10 E-Mail: zentrale.berlin@reo.de

# **REO** Drives Division

REO Drives Division Holzhausener Straße 52 D-16866 Kyritz Tel.: +49 (0)33971 485 0 · Fax: +49 (0)33971 485 90 E-Mail: zentrale.kyritz@reo.de

**REO** Medical and Current Transformer Division

#### REO Medical and Current Transformer Division

Schuldholzinger Weg 7 · D-84347 Pfarrkirchen Tel.: +49 (0)8561 9886 0 · Fax: +49 (0)8561 9886 40 E-Mail: zentrale.pfarrkirchen@reo.de

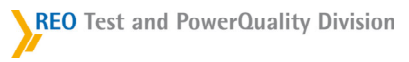

#### REO Test and PowerQuality Division

Brühler Straße 100 · D-42657 Solingen Tel.: +49 (0)212 8804 0 · Fax: +49 (0)212 8804 188 E-Mail: info@reo.de

#### PRODUCTION+SALES:

#### **I**India

 REO GPD INDUCTIVE COMPONENTS PVT. LTD E-Mail: info@reogpd.com · Internet: www.reo-ag.in

#### **USA**

 REO-USA, Inc. E-Mail: info@reo-usa.com · Internet: www.reo-usa.com

#### SALES:

France REO VARIAC S.A.R.L. E-Mail: reovariac@reo.fr · Internet: www.reo.fr

Great Britain REO (UK) Ltd. E-Mail: main@reo.co.uk · Internet: www.reo.co.uk

**III** Italy REO ITALIA S.r.l. E-Mail: info@reoitalia.it · Internet: www.reoitalia.it

Poland REO CROMA Sp.zo.o E-Mail: croma@croma.com.pl · Internet: www.croma.com.pl

#### Spain

 REO ESPAÑA 2002 S.A. E-Mail: info@reospain.com · Internet: www.reospain.com

#### ■ Switzerland REO ELEKTRONIK AG

E-Mail: info@reo.ch · Internet: www.reo.ch

**Turkey** REOTURKEY ELEKTRONİK San. ve Tic. Ltd. Şti. E-Mail: info@reo-turkey.com · Internet: www.reo-turkey.com

#### China

 REO Shanghai Inductive Components Co., Ltd E-Mail: info@reo.cn · Internet: www.reo.cn